# WHITEPAPER: PILOTPROJEKT KONDENS

**GRAPHISOFT | CENTER** 

#### INTRO

Kondens arkitekter har opstartet projektet "Langelinie Loft" i ARCHICAD som evaluering før evt. investering i ARCHICAD til brug for skitsering, visualisering og projektering for tegnestuens 3 medarbejdere.

GRAPHISOFT Center Danmark har udarbejdet dette whitepaper som hjælp til opstarten med projektet på tegnestuen, hvor der sættes fokus på import af 3D-scanninger (Point Clouds) som grundlagsmateriale for skitsering og projektering.

#### **OPSTART**

Projektet opstartes i ARCHICAD på baggrund af den danske lokalisering. Projektes nulpunkt angives efter 3D-scanningen, og scanningen placeres efter projektets stueetage.

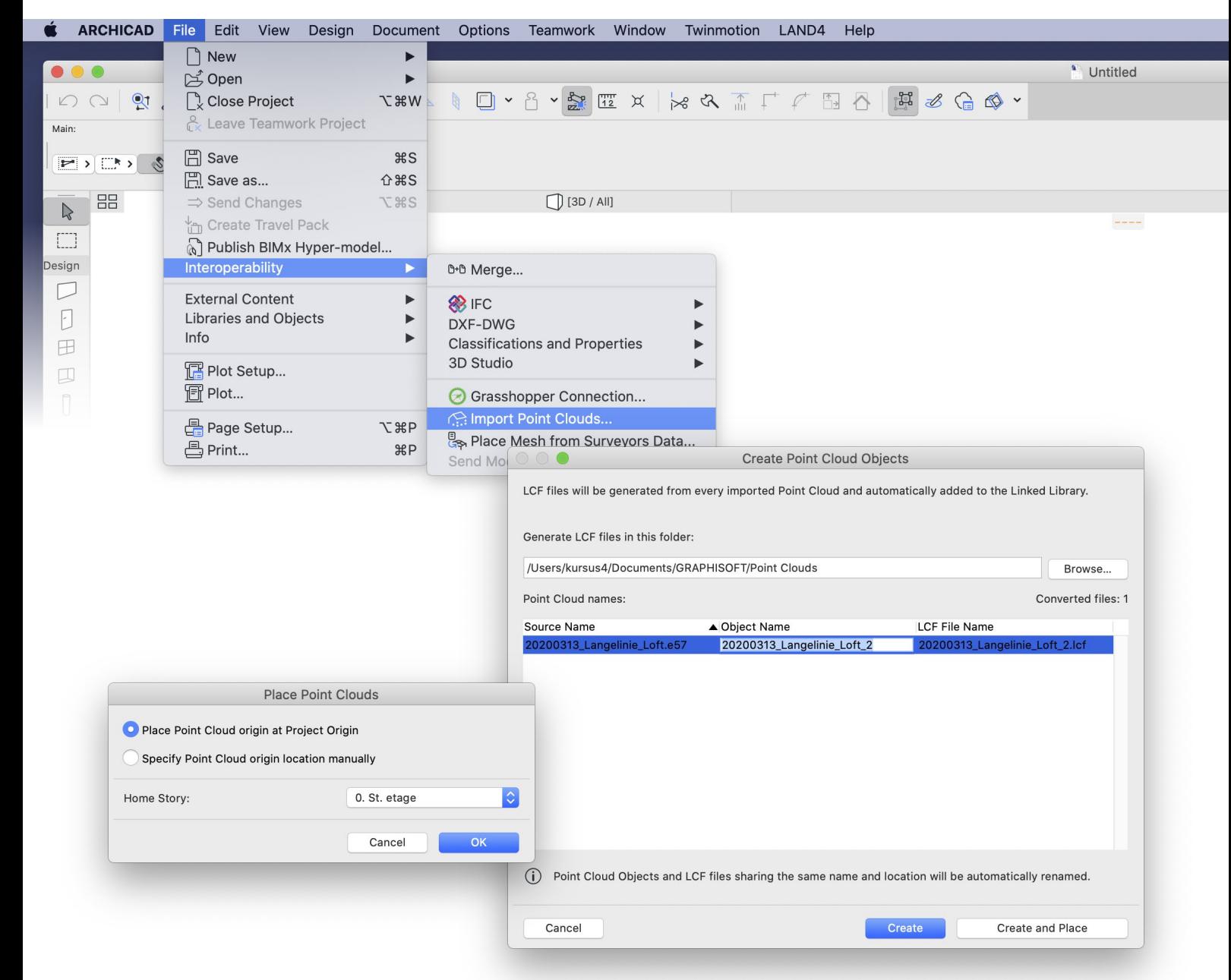

## ROTERING AF PLANVISNING

Point Cloud'en vises nu i plan og kan evt. roteres så den er placeret på skærmen, på samme måde som plantegningerne skal placeres på papiret. Denne rotation er kun af skærmvisningen, så projektets nordretninger ikke ændres.

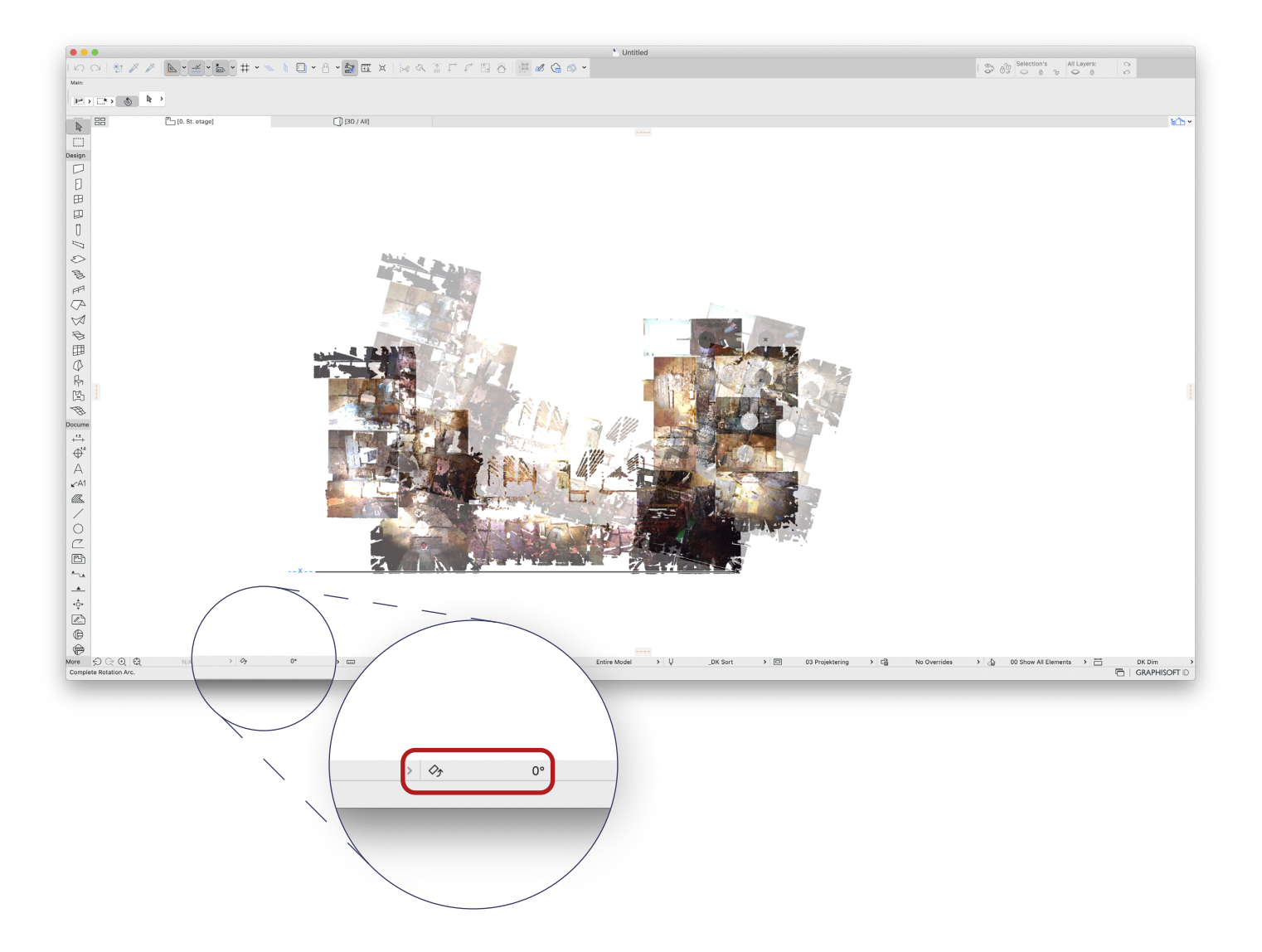

### MINIMERING AF VENTETID

3D-scanninger består af millioner af punkter, filstørrelsen er ofte på flere hunderede MB og måske flere GB. Da projektet let kan blive tungt at arbejde med, når computeren skal håndtere store datamængder er det klogt at placere pointclouden på et lag, som man let kan slå til og fra. Når point cloud laget er slukket, er hastigheden som normalt.

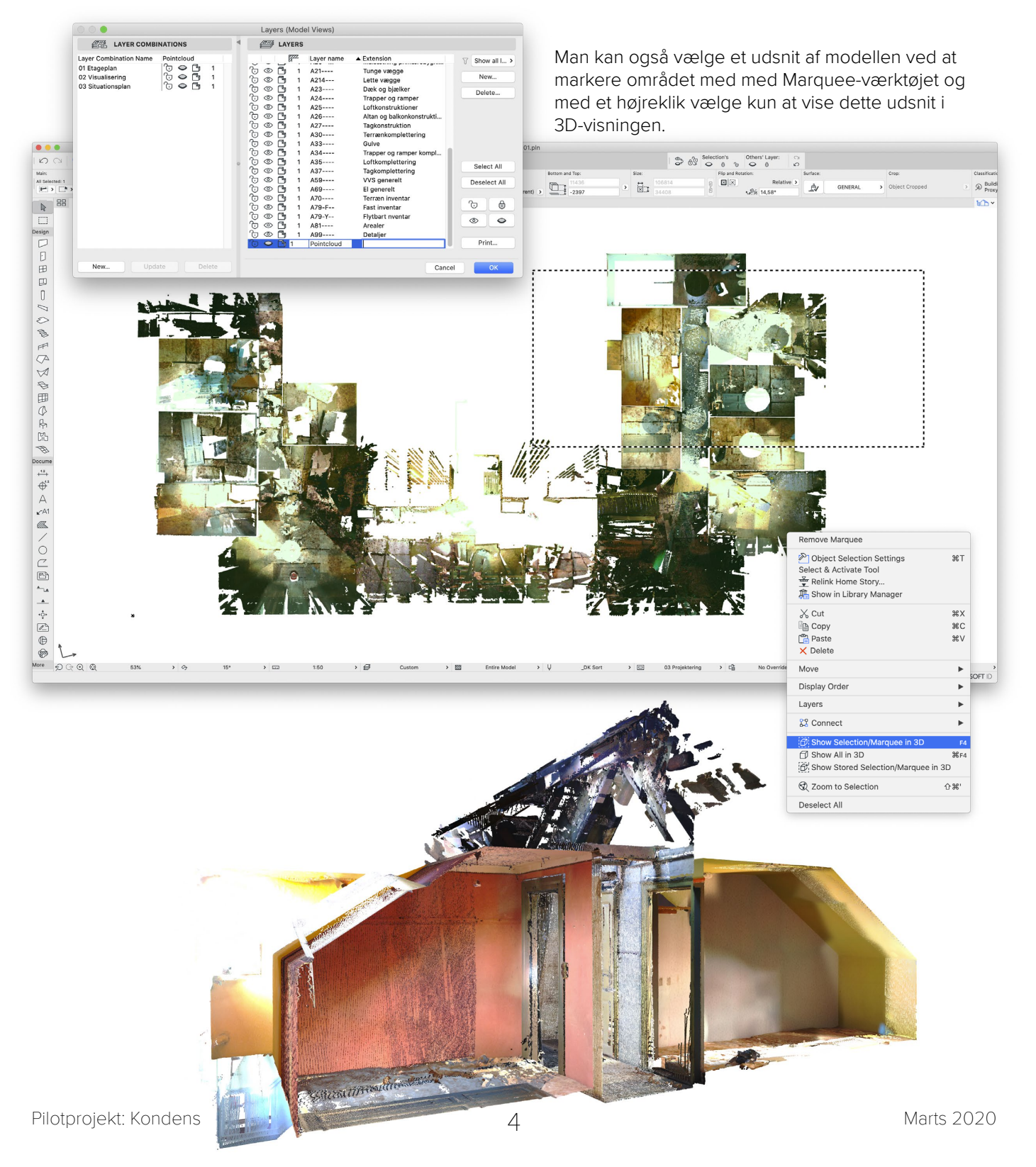

#### VERTIKAL PLACERING

Ved at placere en snitpil på planen, kan man flytte point clouden i forhold til projektets etager, så den er placeret korrekt i højden.

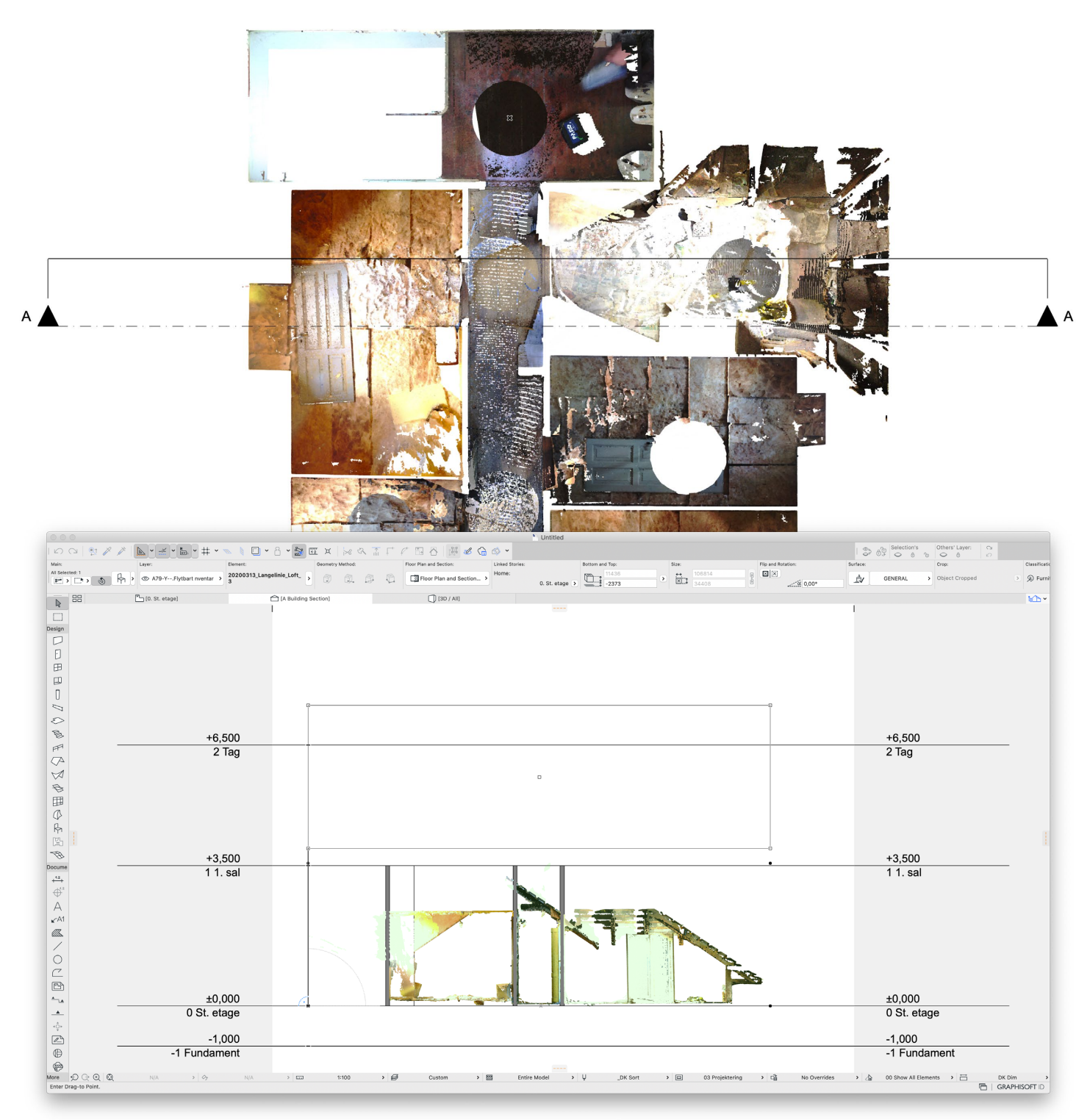

#### VÆLG UDSNIT AF POINT CLOUD

For at kunne modellere efter 3D-scanningen, er det en god idé at udvælge et mindre vertikalt udsnit af punktskyen, så man ikke ser gulve, lofter, paneler, m.v. Dette gøres i point cloud objektets indstillinger, hvor man kan overskrive planvisningens almindelige vertikale snit-indstillinger. I eksemplet herunder er der kun taget et 20 cm vandret udsnit ud af scanningen, så det giver et klart omrids af væggene.

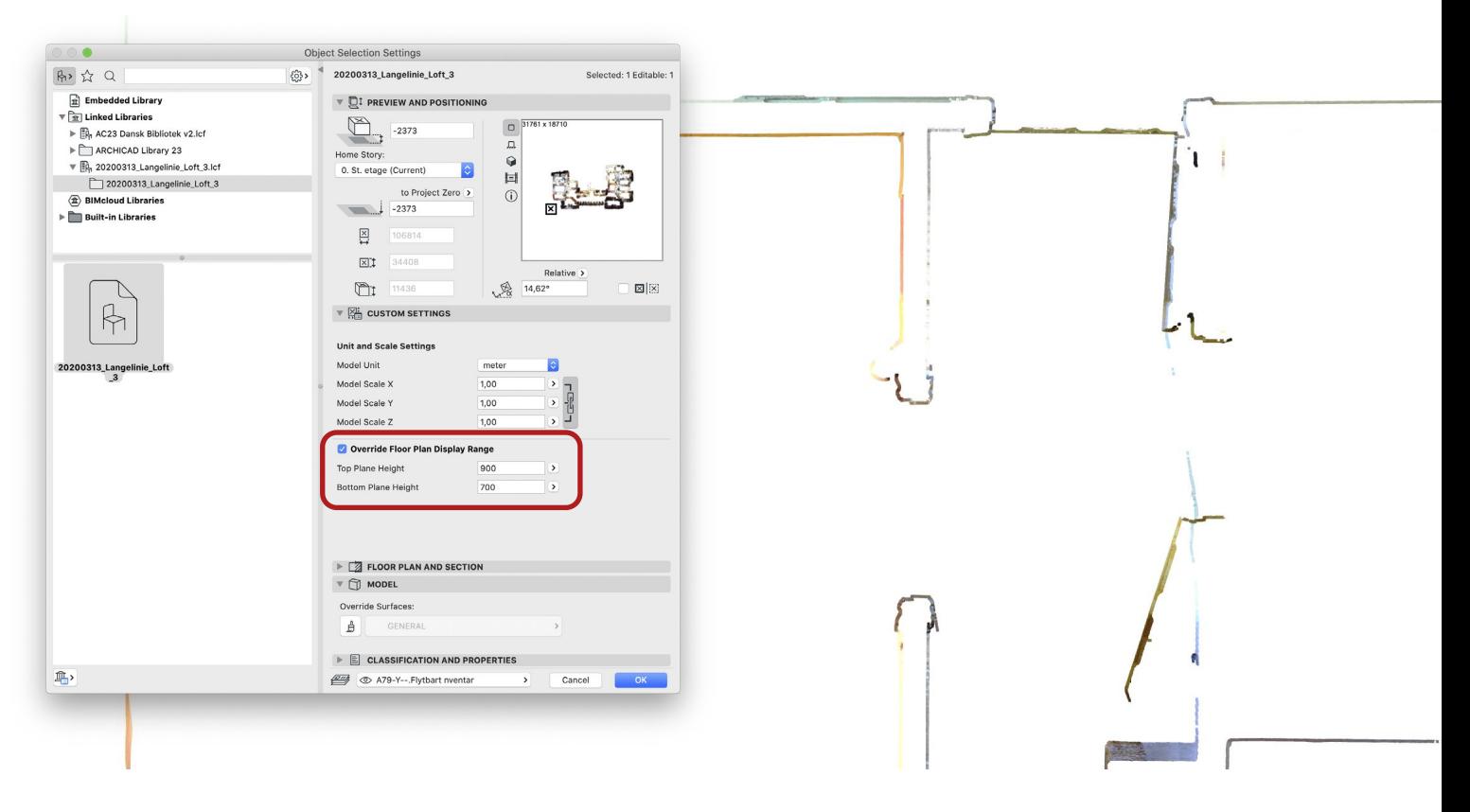

#### MODELLERING AF VÆGGE

Væggene placeres som fritstående vægstykker modelleret i så lange lige stykker som muligt, men aldrig helt til rummenes hjørner, da 3D-scanningen ofte afrunder bygningens hjørner.

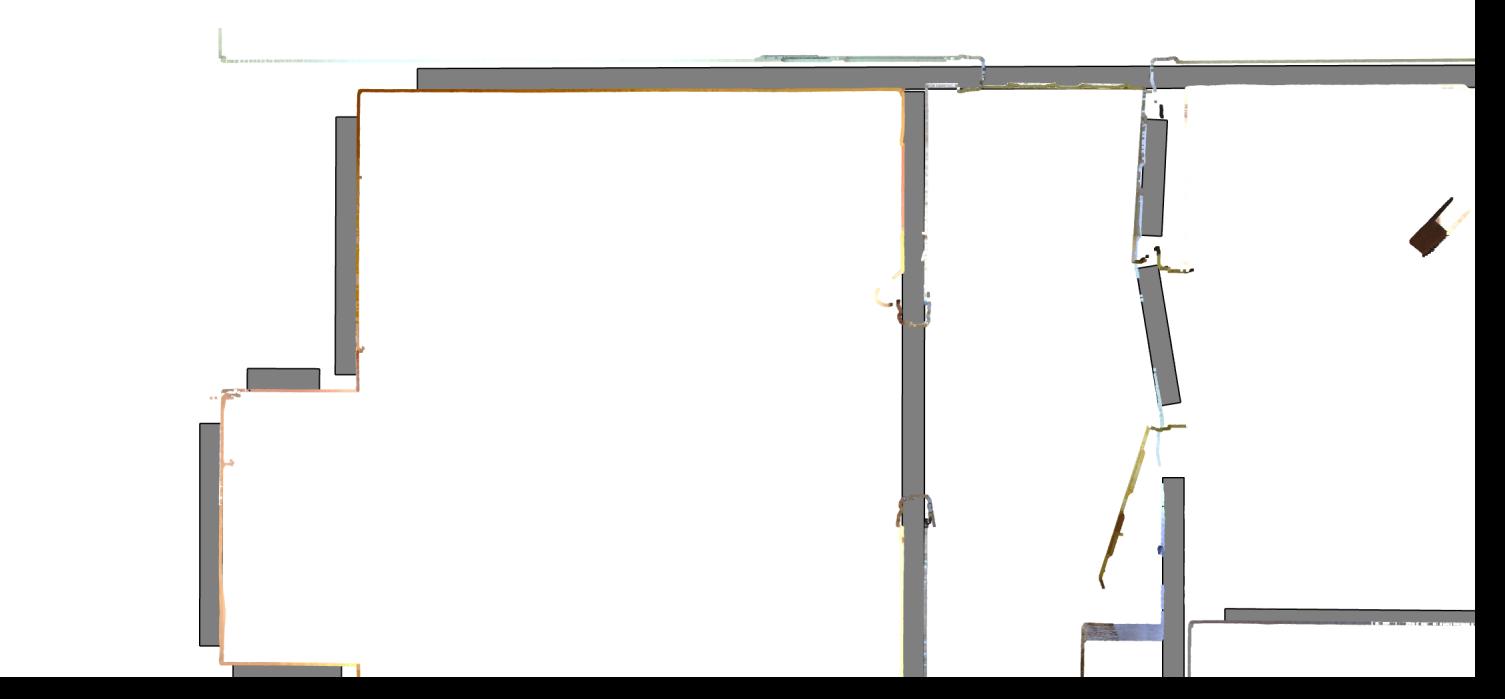

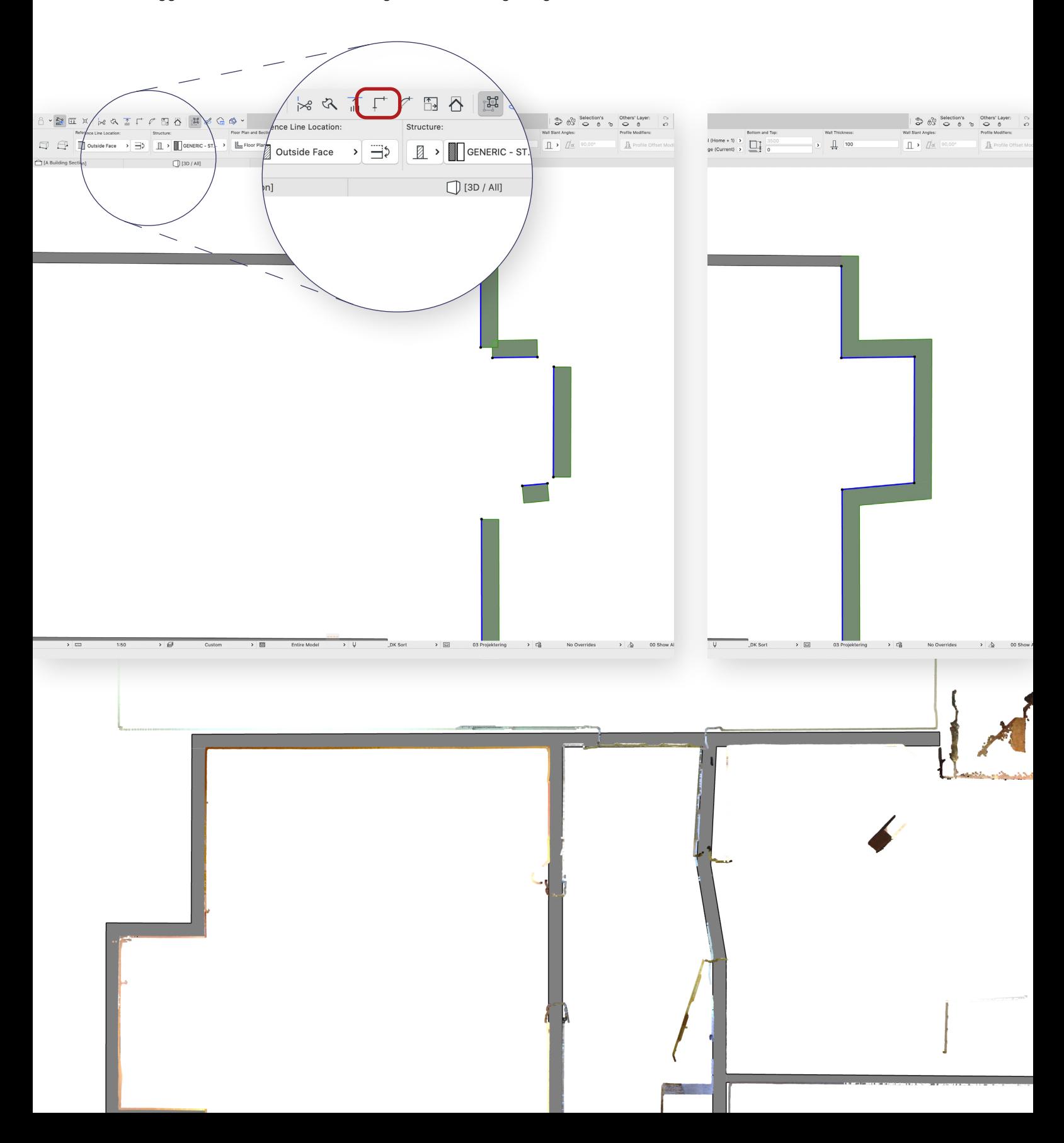

Når væggene er modelleret hver for sig, kan de forlænges og forbindes.

#### PLACERING AF DØRE

Dørene placers efter point cloud'en. Det kan dog være svært at se, hvilken vej dørene slår fra scanningen.

Først placeres døre, og efterfølgende justeres dørens bredde efter scanningen.

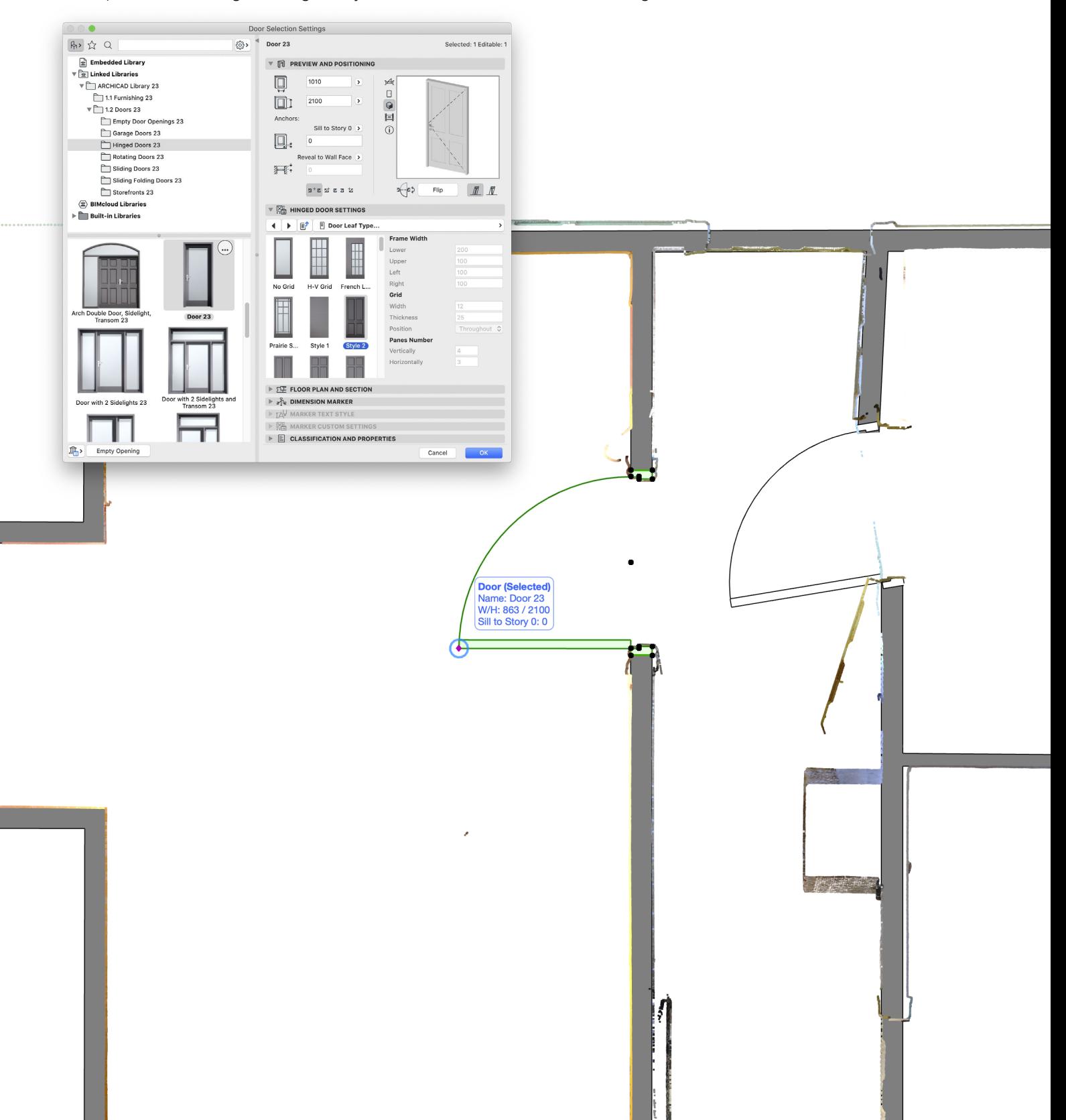

## PLACERING AF TAGE

Tage og lofter placeres i plan og justeres til i snit.

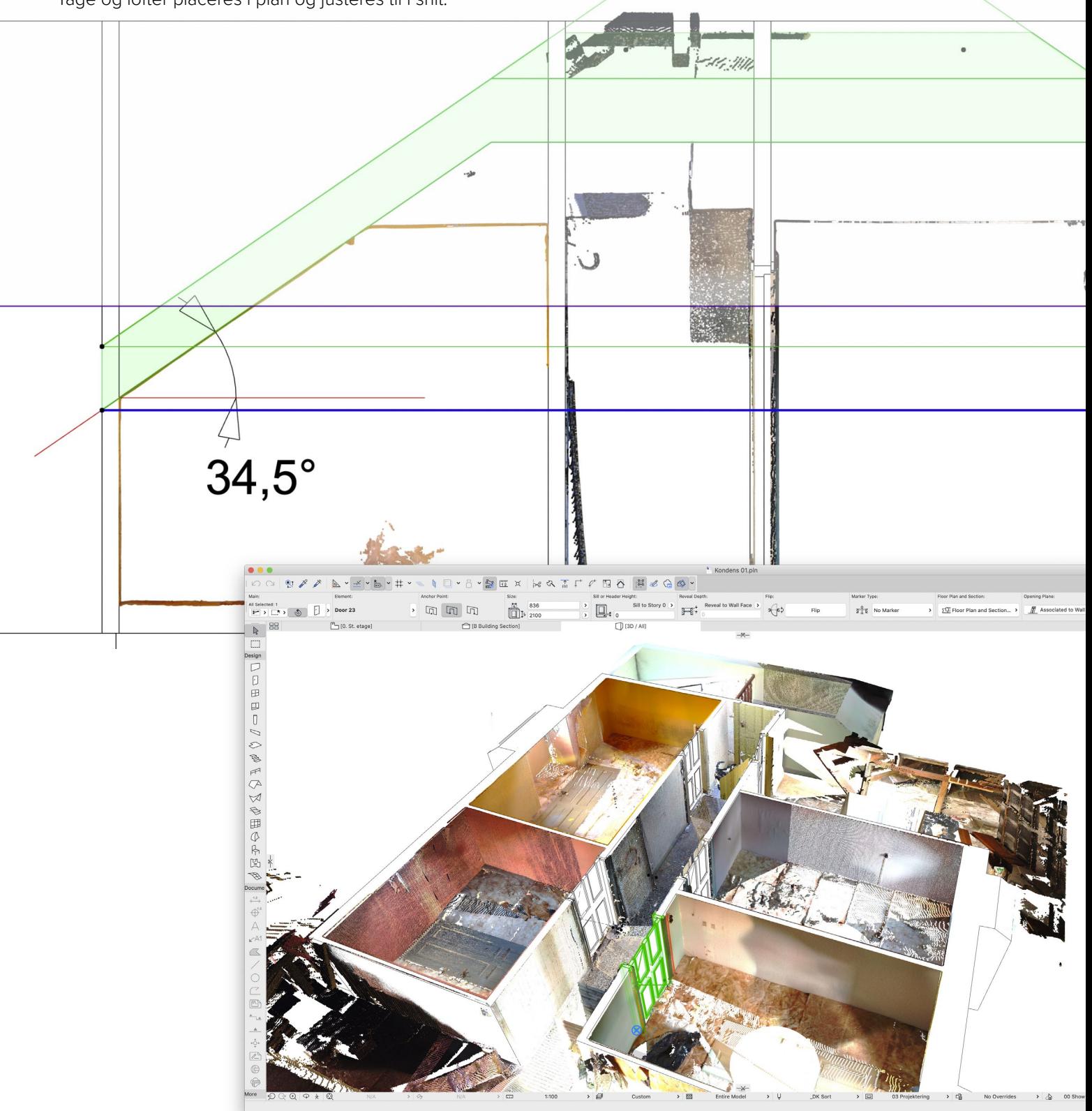

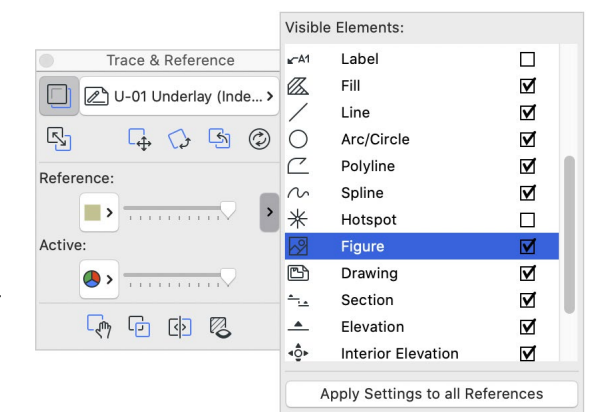

#### UNDERLAGSTEGNINGER

Eksisterende indscannede tegninger kan trækkes ind på Worksheets, og vises som underlag i plan via "Show as Trace Reference". For at vise billede-objekter som "Trace Reference" i den tilhørende palette.

Ved at vise point cloud'en som "Trace Reference" under den inds-Resize cannede tegning, kan man skalere den indscannede tegning med Resize Ratio: Resize-kommandoen. $:1, 100,00$  % 1:  $1,00$  $, 1,00$  $• •$ Define graphically  $\mathbb{R}\cdot\mathbb{R}\cdot\left\lbrack\mathbb{R}\right\rbrack\cdot\mathbb{R}\cdot\mathbb{R}$  $\begin{array}{r}\n\text{Transpacency:} \\
\hline\n\end{array}$  Relative  $\begin{array}{r}\n\text{Transpare} \\
\hline\n\end{array}$ Main:<br>All Sal<br>E  $\begin{array}{c|c|c} & \mbox{size} & \mbox{size} \\ \hline & \mbox{size} & \mbox{size} \\ \hline & \mbox{max} & \mbox{max} \\ \hline \end{array}$  $\frac{1}{101}$   $\frac{1}{100}$  $\bigoplus_{29701}$ # 1 0 2 0 1 4  $\mathcal{L}_X$  0 Resize Affects:  $\begin{tabular}{|c|c|c|c|c|} \hline & $\mathbb{R}$ & \bf \end{tabular}$  $T$  rap  $\prime$  $-10$  Charles  $\boxed{\mathbf{0}} \mathbf{0} \mathbf{1} \mathbf{0}$ V Wall, Column and Beam thickness Library parts All Text entities 三日日 All Arrows and Markers Cancel OK  $4910$  $\overline{m}$ 30 , n:  $\Box$ 今日のよいを  $\widehat{\infty}$ Ã٥  $\cdot \mathbb{B}$ o 画 1、"艹"中人叫 8人〇〇〇〇一十一个回申  $G \notimes x$  $\frac{1}{\sqrt{2}}$  $\rightarrow$   $\Theta$  $\vee$  $\rightarrow$   $\Box$ ing > 暗 **GRAPHISOFT** 

Pilotprojekt: Kondens 10 Marts 2020

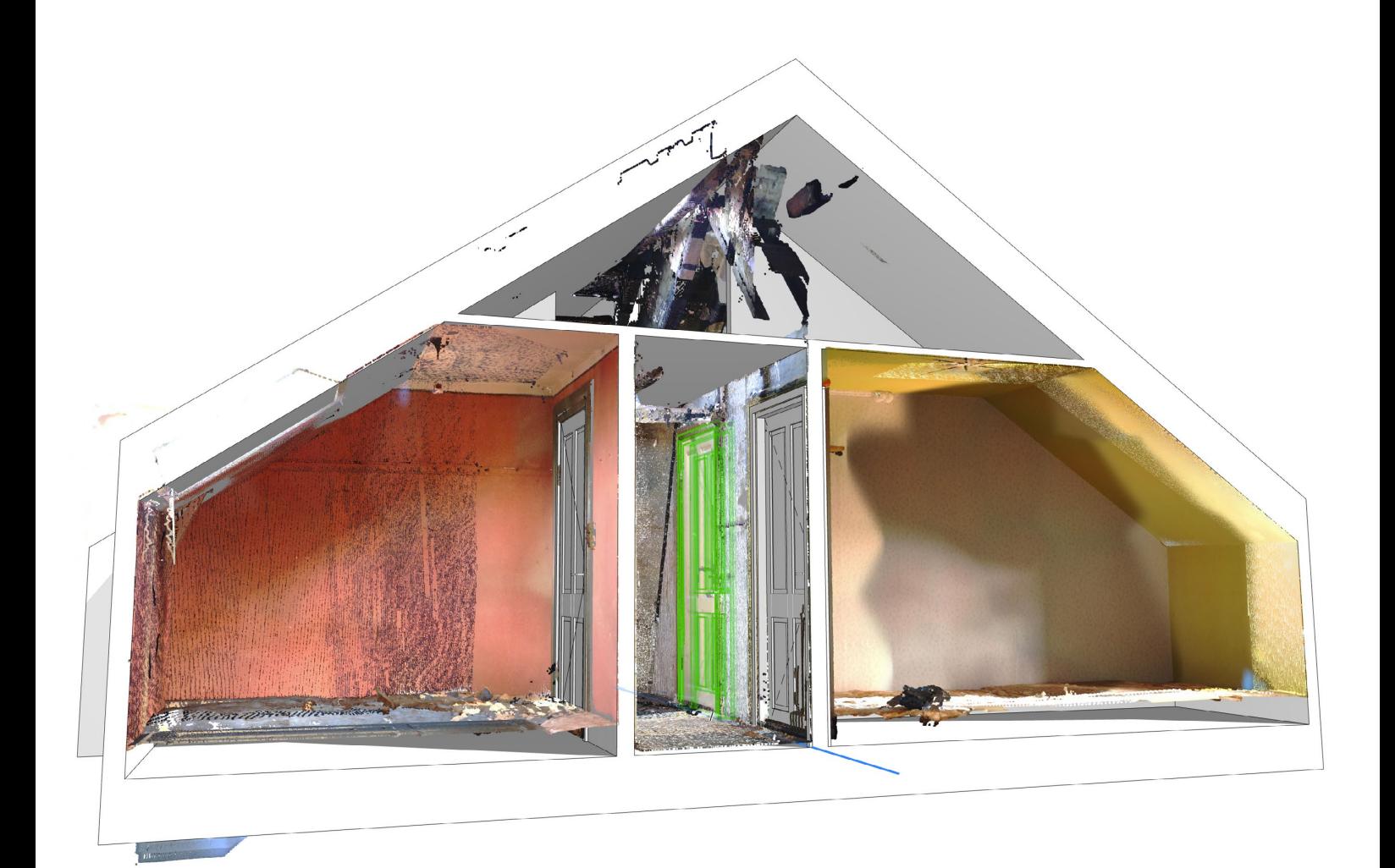

## GRAPHISOFT Center Danmark

Rentemestervej 62 DK-2400 København NV

+45 8862 6680 info@formfaktor.dk www.formfaktor.dk